# Gráficos en LAT<sub>EX</sub> Edición de Textos Científicos con LATEX Nivel II

A.J. López Juan Martínez Moreno J. M. Quesada

<span id="page-0-0"></span>Universidad de Jaén Departamento de Matemáticas

Cursos de Innovación Docente, 2007

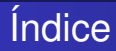

- 
- 
- 
- -

**E** 

 $290$ 

イロト 不優 トイ君 トイ君 トー

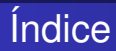

- 2 [Dibujar/crear/obtener gráficos](#page-18-0)
- 
- 
- -

 $290$ 

 $(0,1)$   $(0,1)$   $(0,1)$   $(1,1)$   $(1,1)$   $(1,1)$   $(1,1)$   $(1,1)$   $(1,1)$   $(1,1)$   $(1,1)$   $(1,1)$   $(1,1)$   $(1,1)$   $(1,1)$   $(1,1)$   $(1,1)$   $(1,1)$   $(1,1)$   $(1,1)$   $(1,1)$   $(1,1)$   $(1,1)$   $(1,1)$   $(1,1)$   $(1,1)$   $(1,1)$   $(1,1$ 

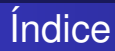

- 2 [Dibujar/crear/obtener gráficos](#page-18-0)
- [Usando el lenguaje de L](#page-33-0)ATEX
- 
- -

 $290$ 

 $\sqrt{m}$   $\rightarrow$   $\sqrt{m}$   $\rightarrow$   $\sqrt{m}$   $\rightarrow$ 

4 0 8 1

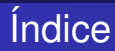

- 2 [Dibujar/crear/obtener gráficos](#page-18-0)
- $\bigcup$  [Usando el lenguaje de L](#page-33-0)ATEX
- [Preparar el gráfico en un formato adecuado para L](#page-35-0)ATEX
	-

つへへ

医单位 医单

 $\leftarrow$   $\leftarrow$   $\leftarrow$ 

4 D.K.

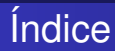

- 2 [Dibujar/crear/obtener gráficos](#page-18-0)
- $\bigcup$  [Usando el lenguaje de L](#page-33-0)ATEX
- [Preparar el gráfico en un formato adecuado para L](#page-35-0)ATEX
- 5 [Inclusion de gráficos EPS](#page-39-0)

つへへ

化重新润滑

4 D.K.

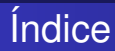

- 2 [Dibujar/crear/obtener gráficos](#page-18-0)
- $\bigcup$  [Usando el lenguaje de L](#page-33-0)ATEX
- [Preparar el gráfico en un formato adecuado para L](#page-35-0)ATEX
- 5 [Inclusion de gráficos EPS](#page-39-0)
- **[Otros paquetes](#page-50-0)**

**TELES** 

4 0 8

つへへ

# Índice

# [Formatos de gráficos](#page-7-0)

- 2 [Dibujar/crear/obtener gráficos](#page-18-0)
- [Usando el lenguaje de L](#page-33-0)ATEX
- [Preparar el gráfico en un formato adecuado para L](#page-35-0)ATEX
- 5 [Inclusion de gráficos EPS](#page-39-0)
- **[Otros paquetes](#page-50-0)**

<span id="page-7-0"></span> $QQ$ 

 $A \cap \overline{B} \rightarrow A \Rightarrow A \Rightarrow A \Rightarrow$ 

4 D.K.

- 
- 
- 
- 
- 
- -
	-
	-

 $\Omega$ 

イロト イ押ト イヨト イヨ

### Es un formato muy sencillo y popular para internet.

- 
- 
- 
- 
- -
	-
	-

 $\Omega$ 

 $\mathcal{A}$   $\overline{\mathcal{B}}$   $\rightarrow$   $\mathcal{A}$   $\overline{\mathcal{B}}$   $\rightarrow$   $\mathcal{A}$   $\overline{\mathcal{B}}$ 

- Es un formato muy sencillo y popular para internet.
- Este tipo de archivos es conveniente para guardar fotografías.
- 
- 
- 
- -
	-
	-

 $\mathcal{A} \equiv \mathcal{A}$ 

- Es un formato muy sencillo y popular para internet.
- Este tipo de archivos es conveniente para guardar fotografías.
- La desventaja principal de este formato es que no puede cambiarse el tamaño del gráfico con facilidad.
- 
- 
- -
	-
	-

- Es un formato muy sencillo y popular para internet.
- Este tipo de archivos es conveniente para guardar fotografías.
- La desventaja principal de este formato es que no puede cambiarse el tamaño del gráfico con facilidad.
- BMP, JPEG, GIF, PNG, TIFF
- 

- 
- 
- 

- Es un formato muy sencillo y popular para internet.
- Este tipo de archivos es conveniente para guardar fotografías.
- La desventaja principal de este formato es que no puede cambiarse el tamaño del gráfico con facilidad.
- BMP, JPEG, GIF, PNG, TIFF
- Microsoft Paint, Adobe Photoshop,...

- 
- 
- 

- Es un formato muy sencillo y popular para internet.
- Este tipo de archivos es conveniente para guardar fotografías.
- La desventaja principal de este formato es que no puede cambiarse el tamaño del gráfico con facilidad.
- BMP, JPEG, GIF, PNG, TIFF
- Microsoft Paint, Adobe Photoshop,...
- Gráficos vectoriales: no pierdan calidad cuando se cambia su tamaño.
	-
	-
	-

 $\Omega$ 

イロト イ押 トイラト イラト

- Es un formato muy sencillo y popular para internet.
- Este tipo de archivos es conveniente para guardar fotografías.
- La desventaja principal de este formato es que no puede cambiarse el tamaño del gráfico con facilidad.
- BMP, JPEG, GIF, PNG, TIFF
- Microsoft Paint, Adobe Photoshop,...

Gráficos vectoriales: no pierdan calidad cuando se cambia su tamaño.

• Corel Draw, Adobe Illustrator, Microsoft Office, PowerPoint....

- 
- 

 $\Omega$ 

イロト イ押 トイラト イラトー

- Es un formato muy sencillo y popular para internet.
- Este tipo de archivos es conveniente para guardar fotografías.
- La desventaja principal de este formato es que no puede cambiarse el tamaño del gráfico con facilidad.
- BMP, JPEG, GIF, PNG, TIFF
- Microsoft Paint, Adobe Photoshop,...
- Gráficos vectoriales: no pierdan calidad cuando se cambia su tamaño.
	- Corel Draw, Adobe Illustrator, Microsoft Office, PowerPoint....
	- Formatos WMF, EPS, PDF
	-

 $\Omega$ 

イロト イ押 トイラト イラト

- Es un formato muy sencillo y popular para internet.
- Este tipo de archivos es conveniente para guardar fotografías.
- La desventaja principal de este formato es que no puede cambiarse el tamaño del gráfico con facilidad.
- BMP, JPEG, GIF, PNG, TIFF
- Microsoft Paint, Adobe Photoshop,...
- Gráficos vectoriales: no pierdan calidad cuando se cambia su tamaño.
	- Corel Draw, Adobe Illustrator, Microsoft Office, PowerPoint....
	- Formatos WMF, EPS, PDF
	- Error común: pensar que, como hemos logrado guardar un gráfico dentro de un EPS, el gráfico ya es vectorial.

 $\Omega$ 

**REPARE** 

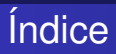

- 2 [Dibujar/crear/obtener gráficos](#page-18-0)
- [Usando el lenguaje de L](#page-33-0)ATEX
- [Preparar el gráfico en un formato adecuado para L](#page-35-0)ATEX
- 5 [Inclusion de gráficos EPS](#page-39-0)
- **[Otros paquetes](#page-50-0)**

<span id="page-18-0"></span> $QQ$ 

 $A \cap \overline{B} \rightarrow A \Rightarrow A \Rightarrow A \Rightarrow$ 

4 D.K.

### Fotografías en formato JPEG

- 
- -
- -
	-
- - -
	-
- <span id="page-19-0"></span>
	-

- Fotografías en formato JPEG
	- **Algoritmo de compresión muy poderoso.**
- -
- -
	-
- - -
	-
- -

los resultados en un archivo EP[S.](#page-19-0)

<span id="page-20-0"></span> $\Omega$ 

医单侧 医单面

- Fotografías en formato JPEG
	- Algoritmo de compresión muy poderoso.
- Imágenes en formatos BMP, GIF, PNG
	-
- -
	-
- - -
	-
- -

<span id="page-21-0"></span> $\mathcal{A} \equiv \mathcal{A}$ 

- Fotografías en formato JPEG
	- Algoritmo de compresión muy poderoso.
- Imágenes en formatos BMP, GIF, PNG
	- Este tipo de gráficos son comunes en manuales de software.
	-
- -
- - -
	-
- <span id="page-22-0"></span>
	-

- Fotografías en formato JPEG
	- Algoritmo de compresión muy poderoso.
- **· Imágenes en formatos BMP, GIF, PNG** 
	- Este tipo de gráficos son comunes en manuales de software.
	- PNG es mucho más amigable con LATEX.

- 
- <span id="page-23-0"></span>
- -

- Fotografías en formato JPEG
	- Algoritmo de compresión muy poderoso.
- **· Imágenes en formatos BMP, GIF, PNG** 
	- Este tipo de gráficos son comunes en manuales de software.
	- PNG es mucho más amigable con LATEX.
- **Corel Draw o Adobe Illustrator.** 
	-
	-
- -
	-
- -

<span id="page-24-0"></span> $\mathcal{A} \equiv \mathcal{A}$ 

- Fotografías en formato JPEG
	- Algoritmo de compresión muy poderoso.
- **· Imágenes en formatos BMP, GIF, PNG** 
	- Este tipo de gráficos son comunes en manuales de software.
	- $\bullet$  PNG es mucho más amigable con LAT<sub>E</sub>X.
- **Corel Draw o Adobe Illustrator.** 
	- $\bullet$  Exportan archivos EPS que se pueden utilizar con LATEX.
	-
- -
	-
- <span id="page-25-0"></span>
	-

- Fotografías en formato JPEG
	- Algoritmo de compresión muy poderoso.
- **· Imágenes en formatos BMP, GIF, PNG** 
	- Este tipo de gráficos son comunes en manuales de software.
	- $\bullet$  PNG es mucho más amigable con LAT<sub>E</sub>X.
- **Corel Draw o Adobe Illustrator.** 
	- $\bullet$  Exportan archivos EPS que se pueden utilizar con LATEX.
	- Ventajas: proveen un juego de herramientas muy completas para hacer todo tipo de diseños profesionales.

<span id="page-26-0"></span>

- Fotografías en formato JPEG
	- Algoritmo de compresión muy poderoso.
- **· Imágenes en formatos BMP, GIF, PNG** 
	- Este tipo de gráficos son comunes en manuales de software.
	- PNG es mucho más amigable con LATEX.
- **Corel Draw o Adobe Illustrator.** 
	- $\bullet$  Exportan archivos EPS que se pueden utilizar con LATEX.
	- Ventajas: proveen un juego de herramientas muy completas para hacer todo tipo de diseños profesionales.

### • Matlab y Mathematica.

- 
- 
- 

<span id="page-27-0"></span> $\Omega$ 

 $A \equiv 0.14$ 

- Fotografías en formato JPEG
	- Algoritmo de compresión muy poderoso.
- **· Imágenes en formatos BMP, GIF, PNG** 
	- Este tipo de gráficos son comunes en manuales de software.
	- PNG es mucho más amigable con LATEX.
- **Corel Draw o Adobe Illustrator.** 
	- $\bullet$  Exportan archivos EPS que se pueden utilizar con LATEX.
	- Ventajas: proveen un juego de herramientas muy completas para hacer todo tipo de diseños profesionales.
- Matlab y Mathematica.
	- En el caso de gráficas de puntos o lineas, o gráficas en general que resultan de análisis num+rico.
	-
- <span id="page-28-0"></span>

- Fotografías en formato JPEG
	- Algoritmo de compresión muy poderoso.
- **· Imágenes en formatos BMP, GIF, PNG** 
	- Este tipo de gráficos son comunes en manuales de software.
	- PNG es mucho más amigable con LATEX.
- **Corel Draw o Adobe Illustrator.** 
	- $\bullet$  Exportan archivos EPS que se pueden utilizar con LATEX.
	- Ventajas: proveen un juego de herramientas muy completas para hacer todo tipo de diseños profesionales.
- Matlab y Mathematica.
	- En el caso de gráficas de puntos o lineas, o gráficas en general que resultan de análisis num+rico.
	- **Permiten exportar los gráficos en EPS.**

<span id="page-29-0"></span>

- Fotografías en formato JPEG
	- Algoritmo de compresión muy poderoso.
- **· Imágenes en formatos BMP, GIF, PNG** 
	- Este tipo de gráficos son comunes en manuales de software.
	- PNG es mucho más amigable con LATEX.
- **Corel Draw o Adobe Illustrator.** 
	- $\bullet$  Exportan archivos EPS que se pueden utilizar con LATEX.
	- Ventajas: proveen un juego de herramientas muy completas para hacer todo tipo de diseños profesionales.
- Matlab y Mathematica.
	- En el caso de gráficas de puntos o lineas, o gráficas en general que resultan de análisis num+rico.
	- Permiten exportar los gráficos en EPS.
- <span id="page-30-0"></span>• Soluciones amigables para Windows.
	-
	- guardar los resultados en un archivo EP[S.](#page-29-0)  $\Omega$
- Fotografías en formato JPEG
	- Algoritmo de compresión muy poderoso.
- **· Imágenes en formatos BMP, GIF, PNG** 
	- Este tipo de gráficos son comunes en manuales de software.
	- PNG es mucho más amigable con LATEX.
- **Corel Draw o Adobe Illustrator.** 
	- $\bullet$  Exportan archivos EPS que se pueden utilizar con LATEX.
	- Ventajas: proveen un juego de herramientas muy completas para hacer todo tipo de diseños profesionales.
- Matlab y Mathematica.
	- En el caso de gráficas de puntos o lineas, o gráficas en general que resultan de análisis num+rico.
	- **Permiten exportar los gráficos en EPS.**
- <span id="page-31-0"></span>• Soluciones amigables para Windows.
	- Instalar el controlador de una impresora PostScript en tu ordenador.
	- guardar los resultados en un archivo EP[S.](#page-30-0)

- Fotografías en formato JPEG
	- Algoritmo de compresión muy poderoso.
- **· Imágenes en formatos BMP, GIF, PNG** 
	- Este tipo de gráficos son comunes en manuales de software.
	- PNG es mucho más amigable con LATEX.
- Corel Draw o Adobe Illustrator.
	- $\bullet$  Exportan archivos EPS que se pueden utilizar con LATEX.
	- Ventajas: proveen un juego de herramientas muy completas para hacer todo tipo de diseños profesionales.
- Matlab y Mathematica.
	- En el caso de gráficas de puntos o lineas, o gráficas en general que resultan de análisis num+rico.
	- **Permiten exportar los gráficos en EPS.**
- Soluciones amigables para Windows.
	- Instalar el controlador de una impresora PostScript en tu ordenador.
	- Imprimir desde cualquier programa o aplicación de Windows y guardar los resultados en un archivo EP[S.](#page-31-0)  $\Box$   $\rightarrow$   $\land$   $\Box$   $\rightarrow$ in the se

# Índice

- [Formatos de gráficos](#page-7-0)
- 2 [Dibujar/crear/obtener gráficos](#page-18-0)
- [Usando el lenguaje de L](#page-33-0)ATEX
- [Preparar el gráfico en un formato adecuado para L](#page-35-0)ATEX
- 5 [Inclusion de gráficos EPS](#page-39-0)
- **[Otros paquetes](#page-50-0)**

<span id="page-33-0"></span> $299$ 

 $\mathbf{A} \oplus \mathbf{B}$  ,  $\mathbf{A} \oplus \mathbf{B}$  ,  $\mathbf{A} \oplus \mathbf{B}$ 

4 D.K.

### Paquetes pgf y PSTricks

- Control absoluto y preciso sobre todos los detalles
- Nuevo lenguaje que aprender
- No tiene una interface gráfico

ミャイミ

4 0 8

 $299$ 

# Índice

- [Formatos de gráficos](#page-7-0)
- 2 [Dibujar/crear/obtener gráficos](#page-18-0)
- [Usando el lenguaje de L](#page-33-0)ATEX
- [Preparar el gráfico en un formato adecuado para L](#page-35-0)ATEX
- 5 [Inclusion de gráficos EPS](#page-39-0)
- **[Otros paquetes](#page-50-0)**

<span id="page-35-0"></span> $\Omega$ 

医单侧 医单

4 D.K.

A B

### EPS a PDF

Ejecuta el comando en la ventana de MSDos epstopdf grafico.eps o utilizar Acrobat Distiller.

 $\Omega$ 

K ロ ▶ K 御 ▶ K 君 ▶ K 君

### EPS a PDF

Ejecuta el comando en la ventana de MSDos epstopdf grafico.eps o utilizar Acrobat Distiller.

### JPEG a EPS

Emplear el programa JPEG2PS [http://www.pdflib.com/products/more/jpeg2ps.html]

 $\Omega$ 

イロト イ押 トイラト イラト

### EPS a PDF

Ejecuta el comando en la ventana de MSDos epstopdf grafico.eps o utilizar Acrobat Distiller.

### JPEG a EPS

Emplear el programa JPEG2PS [http://www.pdflib.com/products/more/jpeg2ps.html]

### **ImageMagick**

Permite convertir entre una cantidad inimaginable de formatos

 $\Omega$ 

 $\mathcal{A}$   $\overline{\mathcal{B}}$   $\rightarrow$   $\mathcal{A}$   $\overline{\mathcal{B}}$   $\rightarrow$   $\mathcal{A}$   $\overline{\mathcal{B}}$   $\rightarrow$ 

4 D.K.

# Índice

- [Formatos de gráficos](#page-7-0)
- 2 [Dibujar/crear/obtener gráficos](#page-18-0)
- [Usando el lenguaje de L](#page-33-0)ATEX
- [Preparar el gráfico en un formato adecuado para L](#page-35-0)ATEX
- 5 [Inclusion de gráficos EPS](#page-39-0)
	- **[Otros paquetes](#page-50-0)**

<span id="page-39-0"></span> $QQQ$ 

 $A \cap \overline{B} \rightarrow A \Rightarrow A \Rightarrow A \Rightarrow$ 

4 D.K.

### **.** Los mejores paquetes son graphics y graphicx

 $\Omega$ 

(ロトイ部)→(理)→(理)→

- **.** Los mejores paquetes son graphics y graphicx
- **·** Incluir en el preámbulo

\usepackage{graphicx}

 $\Omega$ 

イロト イ押ト イヨト イヨ

- **.** Los mejores paquetes son graphics y graphicx
- **·** Incluir en el preámbulo

\usepackage{graphicx}

### **•** Sintaxis

\includegraphics{migrafico.eps}

 $QQQ$ 

4 (D) 3 (F) 3 (F) 3 (F)

- **.** Los mejores paquetes son graphics y graphicx
- o Incluir en el preámbulo

\usepackage{graphicx}

### Sintaxis

\includegraphics{migrafico.eps}

### Tamaño

```
\includegraphics[width=3cm]{migrafico.eps}
\includegraphics[height=3cm]{migrafico.eps}
\includegraphics[scale=2]{migrafico.eps}
```
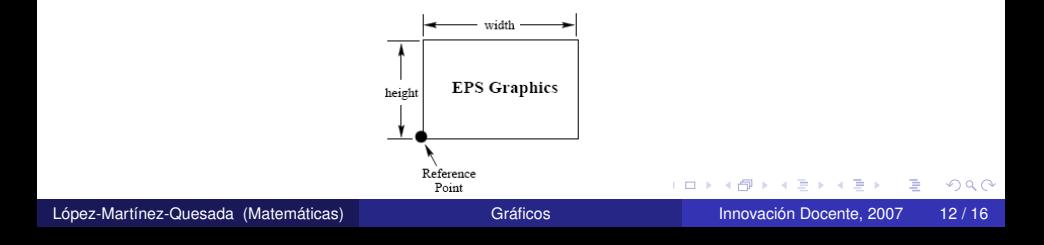

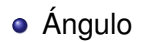

\includegraphics[angle=90]{migrafico.eps}

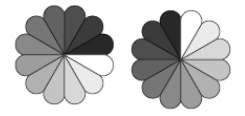

Þ

 $QQ$ 

4 (D) 3 (F) 3 (F) 3 (F)

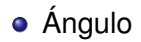

\includegraphics[angle=90]{migrafico.eps}

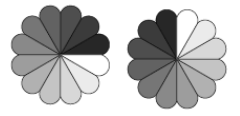

### Orden de las opciones

\includegraphics[angle=90,height=4cm]{migrafico.eps} \includegraphics[height=4cm,angle=90]{migrafico.eps}

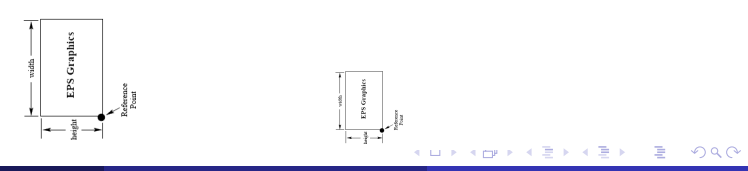

### Figuras flotantes y referencias

```
\begin{figure}
\includegraphics{migrafico}
\label{fig:ejemplo}
\caption{Mi Figura}
\end{figure}
```
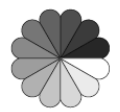

### Figure: Mi Figura

### • Figuras flotantes y referencias

```
\begin{figure}
\includegraphics{migrafico}
\label{fig:ejemplo}
\caption{Mi Figura}
\end{figure}
```
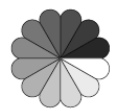

Figure: Mi Figura

### Figuras flotantes y centrado

```
\begin{figure}
\centering
\includegraphics{migrafico}
\end{figure}
```
### Posición de las figuras flotantes

```
\begin{figure}[ht]
\includegraphics{migrafico}
\end{figure}
```
h Here t Top b Bottom

p Float Page

 $QQ$ 

4 (D) 3 (F) 3 (F) 3 (F)

### Posición de las figuras flotantes

```
\begin{figure}[ht]
\includegraphics{migrafico}
\end{figure}
```
h Here t Top b Bottom

p Float Page

Figuras al margen de página

\marginpar{\centering \includegraphics[width=\marginparwidth]{migrafico.eps}}

 $QQ$ 

イロト イ押ト イヨト イヨ

# Índice

# [Formatos de gráficos](#page-7-0)

- 2 [Dibujar/crear/obtener gráficos](#page-18-0)
- [Usando el lenguaje de L](#page-33-0)ATEX
- [Preparar el gráfico en un formato adecuado para L](#page-35-0)ATEX
- 5 [Inclusion de gráficos EPS](#page-39-0)
- **[Otros paquetes](#page-50-0)**

<span id="page-50-0"></span> $QQ$ 

A + + E + + E

4 D.K.

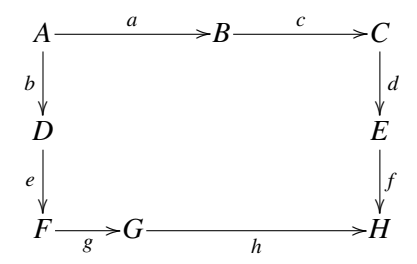

```
\xymatrix{A
\ar[rr]^{a}\ar[d]_{b}&&
B\ar[rr]^{\c} & C\ar[d]^{\d} \ \ \ \ \D\ar[d]_{e} && &&E\ar[d]^{f}\
\F\ar[r]_{q}\&G\ar[rrr]_{h}\&&\ H}
```
в

<span id="page-51-0"></span> $299$ 

イロト イ部 トイモト イモト